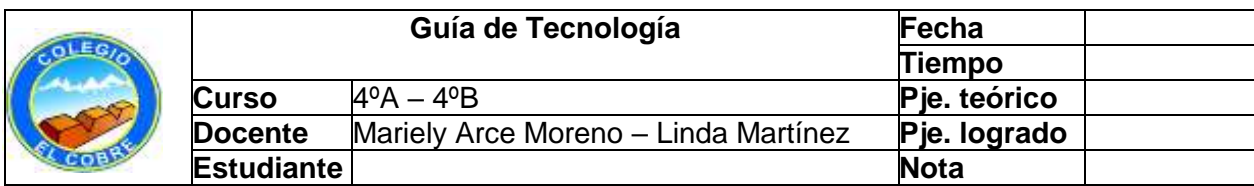

Objetivo de la clase: Utilizar adecuadamente procesador de texto (Word)

# MICROSOFT WORD

En esta guía encontrarás algunas actividades muy simples para que aprendas a utilizar un procesador de textos.

Recordaremos cómo obtenemos Letras MAYÚSCULAS y minúsculas

Para escribir sólo mayúsculas presiona

Para escribir letras MAYÚSCULAS y minúsculas usaremos las teclas con las LETRAS(A,B,C,D .....) más las teclas SHIFT (son aquellas señaladas con una flecha hacia arriba , y se encuentran en el lado derecho e izquierdo del teclado)

Para producir la primera letra **M**ayúscula debes presionar la tecla SHIFT + la letra que deseas escribir

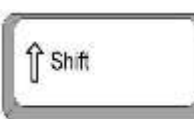

Blog Mayús

ACTIVIDADES

## 1.-Ingresa a MICROSOFT WORD

2.-Lee con atención y realiza con entusiasmo, en el computador, los ejercicios que a continuación te propongo:

# A) Escribe tus nombres y tus apellidos siguiendo el ejemplo: Ejemplo: **A**na **M**aría **H**ormazábal **R**omán

- B) Siguiendo el ejemplo anterior escribe:
- 1.-El nombre de tu colegio
- 2.-La comuna donde vives
- 3.-El nombre de tu(s) mejor(es) amigos(as)
- 4.-Tu dirección completa
- 5.-El nombre de tu personaje (de libro, cuento o tv) favorito
- 6.-El nombre de tu cantante o grupo musical preferido

7.- Graba este trabajo (Archivo / guardar como …) en tu computador con el nombre de: **Word 1 y tu nombre completo** (

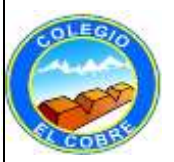

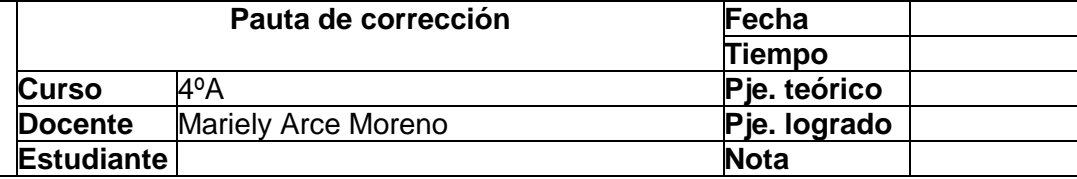

## PAUTA DE CORRECCIÓN

#### LISTA DE COTEJO

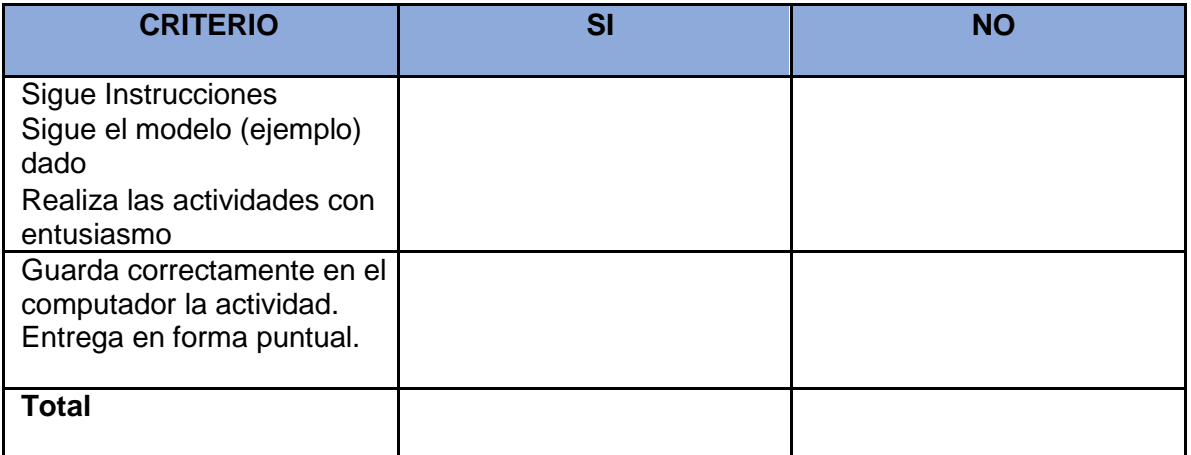